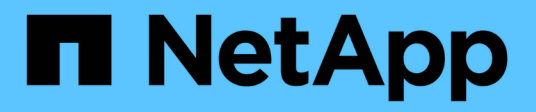

# **Rest-APIs**

SnapCenter Plug-in for VMware vSphere 4.9

NetApp January 18, 2024

This PDF was generated from https://docs.netapp.com/de-de/sc-plugin-vmware-vsphere-49/scpivs44\_rest\_apis\_overview.html on January 18, 2024. Always check docs.netapp.com for the latest.

# **Inhalt**

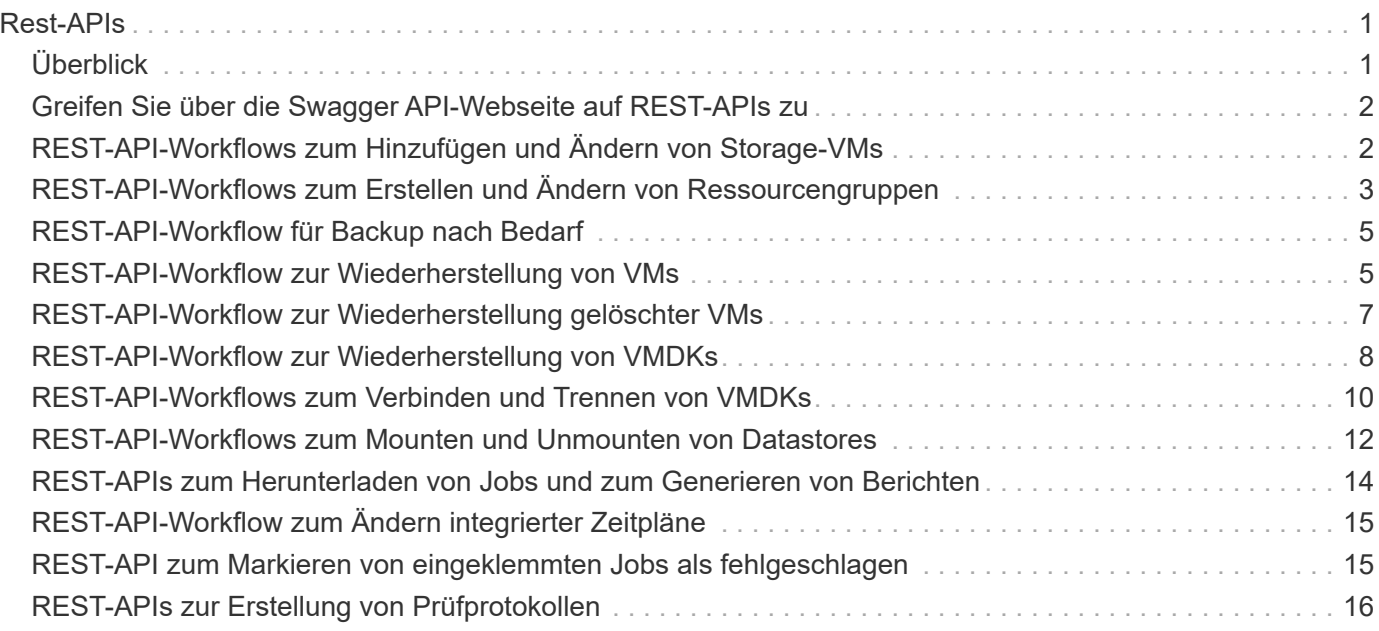

# <span id="page-2-0"></span>**Rest-APIs**

# <span id="page-2-1"></span>**Überblick**

Sie können das SnapCenter Plug-in für VMware vSphere REST-APIs verwenden, um allgemeine Datensicherungsvorgänge auszuführen. Das Plug-in hat verschiedene Swagger-Webseiten von den Windows SnapCenter-Swagger-Webseiten.

- REST-API-Workflows werden für folgende Operationen auf VMs und Datastores dokumentiert. Dazu verwendet die REST-APIs für VMware vSphere:
	- Fügen Sie Storage-VMs und -Cluster hinzu, ändern oder löschen Sie sie
	- Ressourcengruppen erstellen, ändern und löschen
	- Backup von geplanten und On-Demand-VMs
	- Wiederherstellung vorhandener VMs und gelöschter VMs
	- Wiederherstellung von VMDKs
	- Anschließen und Trennen von VMDKs
	- Mounten und Unmounten von Datastores
	- Laden Sie Jobs herunter und erstellen Sie Berichte
	- Integrierte Zeitpläne ändern
- Operationen, die von DEN REST-APIs für VMware vSphere nicht unterstützt werden
	- Wiederherstellung von Gastdateien
	- Installation und Konfiguration des SnapCenter VMware Plug-ins
	- Weisen Sie Benutzern RBAC-Rollen oder -Zugriff zu
- uri Parameter

Der uri Parameter gibt immer einen Wert von "Null" zurück.

• Zeitüberschreitung bei der Anmeldung

Die standardmäßige Zeitüberschreitung beträgt 120 Minuten (2 Stunden). In den vCenter-Einstellungen können Sie einen anderen Timeout-Wert konfigurieren.

• Token-Management

REST-APIs verwenden aus Sicherheitsgründen ein obligatorisches Token, das mit jeder Anforderung übergeben wird und in allen API-Aufrufen zur Client-Validierung verwendet wird. DIE REST-APIs für VMware vSphere erhalten das Token mithilfe der VMware-Authentifizierungs-API. VMware stellt das Token-Management bereit.

Um das Token zu erhalten, verwenden Sie /4.1/auth/login REST API und Bereitstellung der vCenter Anmeldedaten.

• API-Versionsbezeichnungen

Jeder REST-API-Name enthält die SnapCenter-Versionsnummer, in der die REST-API zum ersten Mal freigegeben wurde. Zum Beispiel die REST API /4.1/datastores/{moref}/backups Wurde erstmals im SnapCenter 4.1 veröffentlicht.

REST-APIs in zukünftigen Versionen werden in der Regel abwärtskompatibel sein und je nach Bedarf an neuen Funktionen angepasst werden.

## <span id="page-3-0"></span>**Greifen Sie über die Swagger API-Webseite auf REST-APIs zu**

REST-APIs sind über die Swagger Webseite zugänglich. Sie können auf die Swagger-Webseite zugreifen, um entweder den SnapCenter-Server oder das SnapCenter-Plug-in für VMware vSphere REST-APIs anzuzeigen und einen API-Aufruf manuell auszuführen. Verwenden Sie das SnapCenter Plug-in für VMware vSphere REST-APIs zur Durchführung von Vorgängen bei VMs und Datastores.

Das Plug-in hat verschiedene Swagger-Webseiten von den SnapCenter-Serverdolch-Webseiten.

#### **Bevor Sie beginnen**

Beim SnapCenter Plug-in für VMware vSphere REST-APIs müssen Sie entweder die IP-Adresse oder den Host-Namen des SnapCenter VMware Plug-ins kennen.

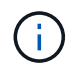

Das Plug-in unterstützt nur REST APIs zur Integration mit Applikationen anderer Anbieter. PowerShell Commandlets oder CLI werden nicht unterstützt.

#### **Schritte**

1. Geben Sie in einem Browser die URL ein, um auf die Plug-in Swagger Webseite zuzugreifen:

[https://<SCV\\_IP>:8144/api/swagger-ui/index.html](https://<SCV_IP>:8144/api/swagger-ui/index.html)

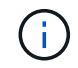

Verwenden Sie nicht die folgenden Zeichen in DER REST-API-URL: +, . , % Und &.

#### **Beispiel**

Zugriff auf die SnapCenter VMware Plug-in REST-APIs:

```
https://<SCV_IP>:8144/api/swagger-ui/index.html
https://OVAhost:8144/api/swagger-ui/index.html
```
Melden Sie sich mit dem vCenter-Authentifizierungsmechanismus an, um das Token zu generieren.

2. Klicken Sie auf einen API-Ressourcentyp, um die APIs in diesem Ressourcentyp anzuzeigen.

### <span id="page-3-1"></span>**REST-API-Workflows zum Hinzufügen und Ändern von Storage-VMs**

Zum Hinzufügen und Ändern von Storage-VM-Vorgängen mit dem SnapCenter Plug-in für VMware vSphere REST-APIs müssen Sie die vorgegebene Sequenz von REST-API-Aufrufen befolgen.

Fügen Sie für jede REST-API hinzu <code><a href="https://&lt;server&gt;:&lt;port&gt"

class="bare">https://<server&gt;:&lt;port&gt</a>;</code> An der Vorderseite der REST-API zu einem vollständigen Endpunkt

So fügen Sie Storage-VM-Vorgänge hinzu:

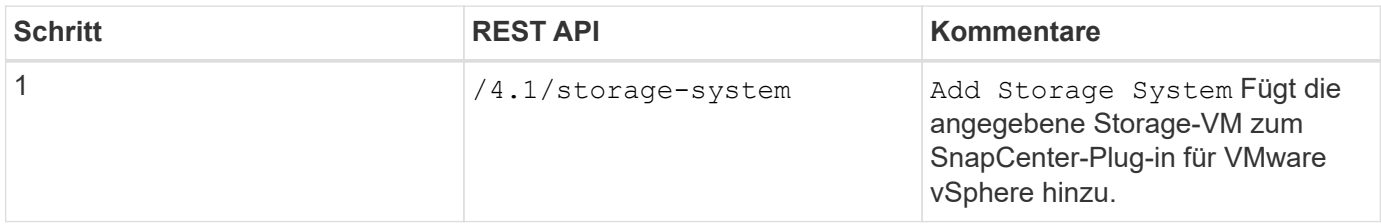

Führen Sie den folgenden Workflow aus, um Vorgänge für Storage-VMs zu ändern:

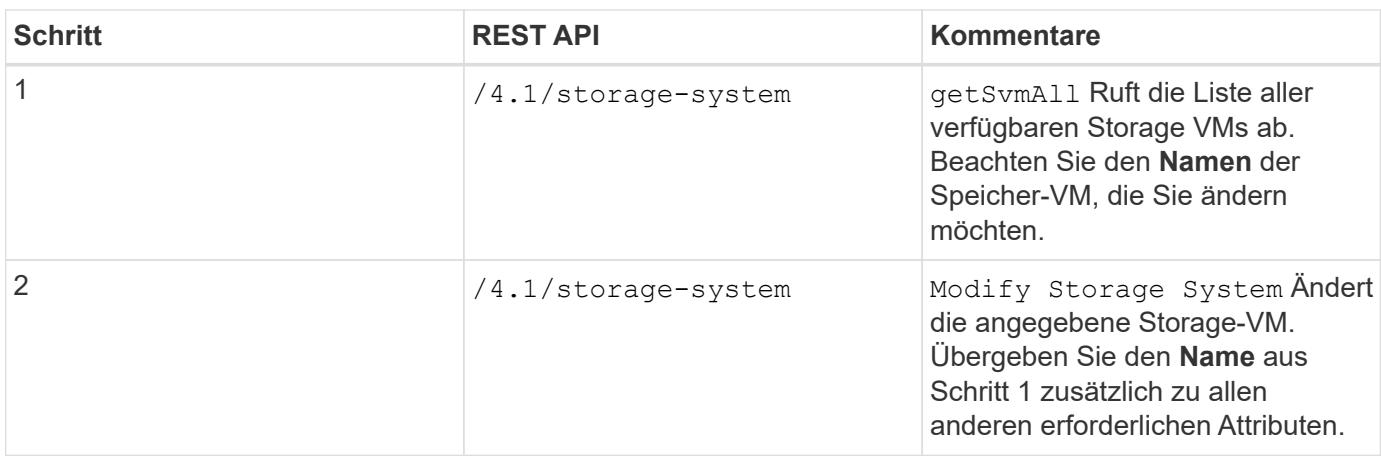

### <span id="page-4-0"></span>**REST-API-Workflows zum Erstellen und Ändern von Ressourcengruppen**

Zum Erstellen und Ändern von Gruppenoperationen über das SnapCenter Plug-in für VMware vSphere REST-APIs müssen Sie die vorgegebene Sequenz von REST-API-Aufrufen befolgen.

Fügen Sie für jede REST-API hinzu <code><a href="https://&lt;server&qt;:&lt;port&qt" class="bare">https://<server&gt;:&lt;port&gt</a>;</code> An der Vorderseite der REST-API zu einem vollständigen Endpunkt

Gehen Sie zum Erstellen von Ressourcengruppen wie folgt vor:

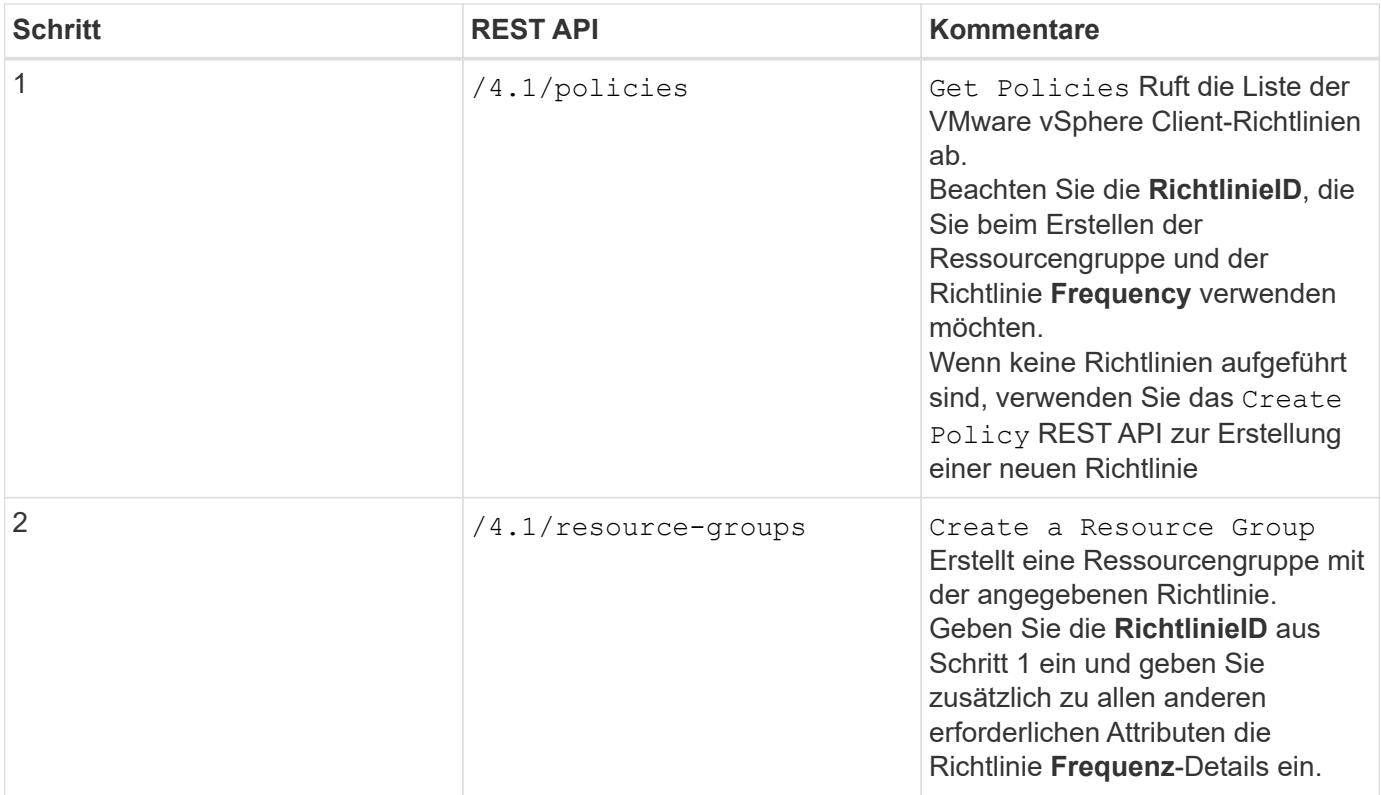

Gehen Sie wie folgt vor, um Ressourcengruppen zu ändern:

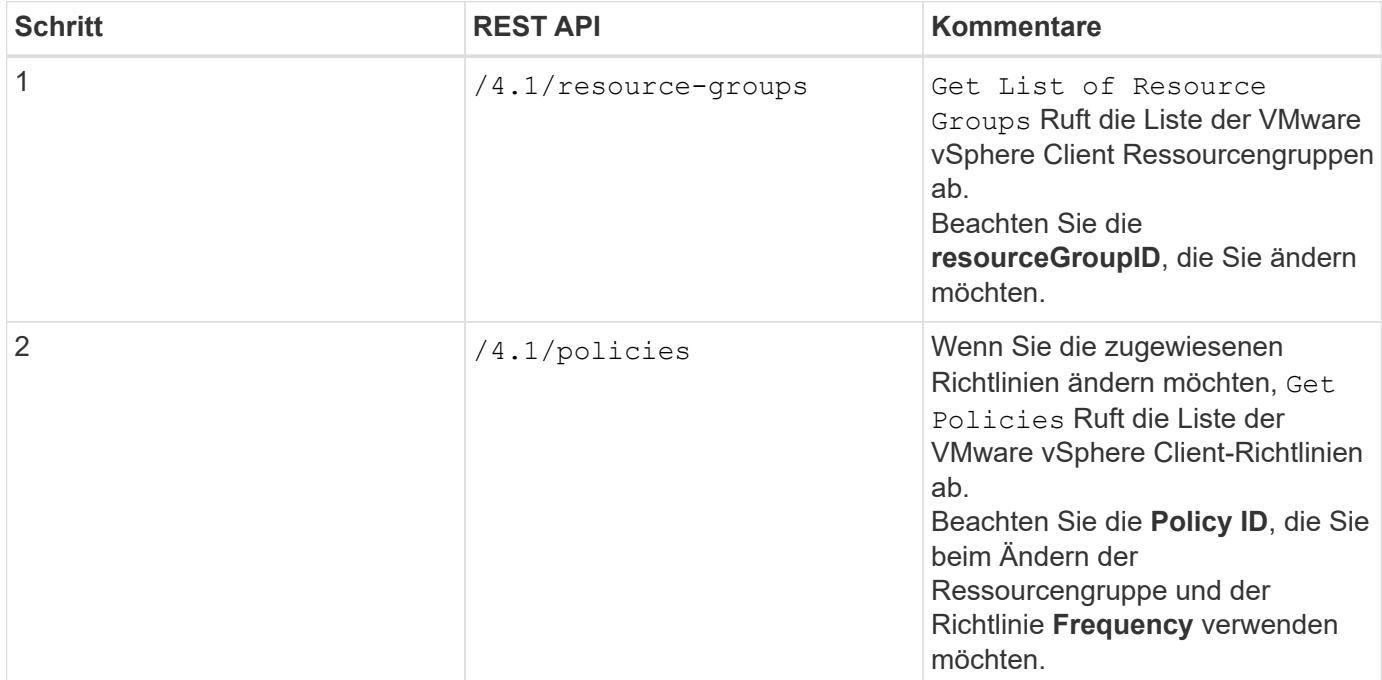

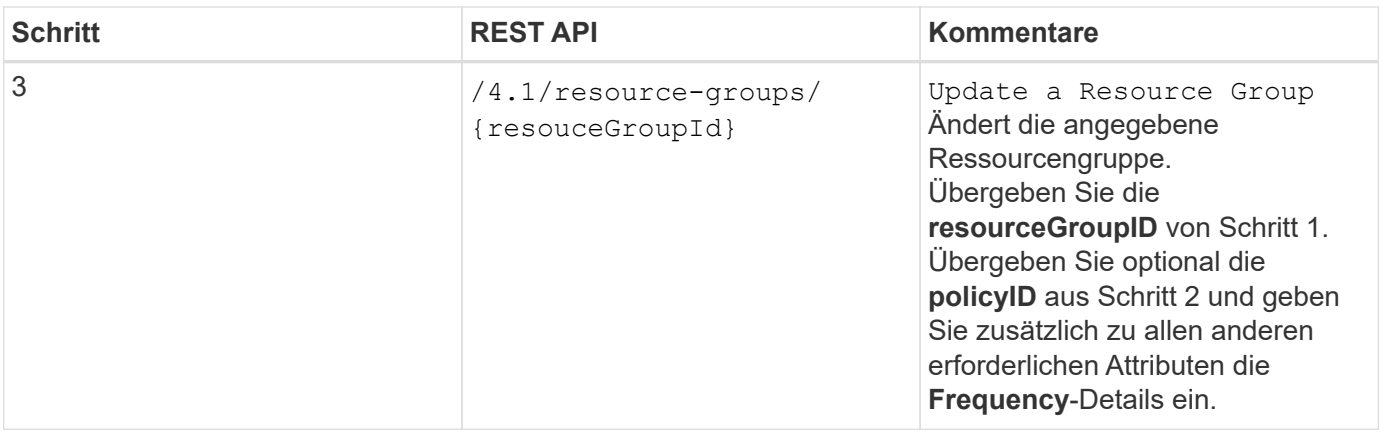

## <span id="page-6-0"></span>**REST-API-Workflow für Backup nach Bedarf**

Um Backup-Vorgänge On-Demand mit dem SnapCenter Plug-in für VMware vSphere REST-APIs durchzuführen, müssen Sie die vorgegebene Sequenz von REST-API-Aufrufen befolgen.

Fügen Sie für jede REST-API hinzu <code><a href="https://&lt;server&gt;:&lt;port&gt" class="bare">https://<server&qt;:&lt;port&qt</a>;</code> An der Vorderseite der REST-API zu einem vollständigen Endpunkt

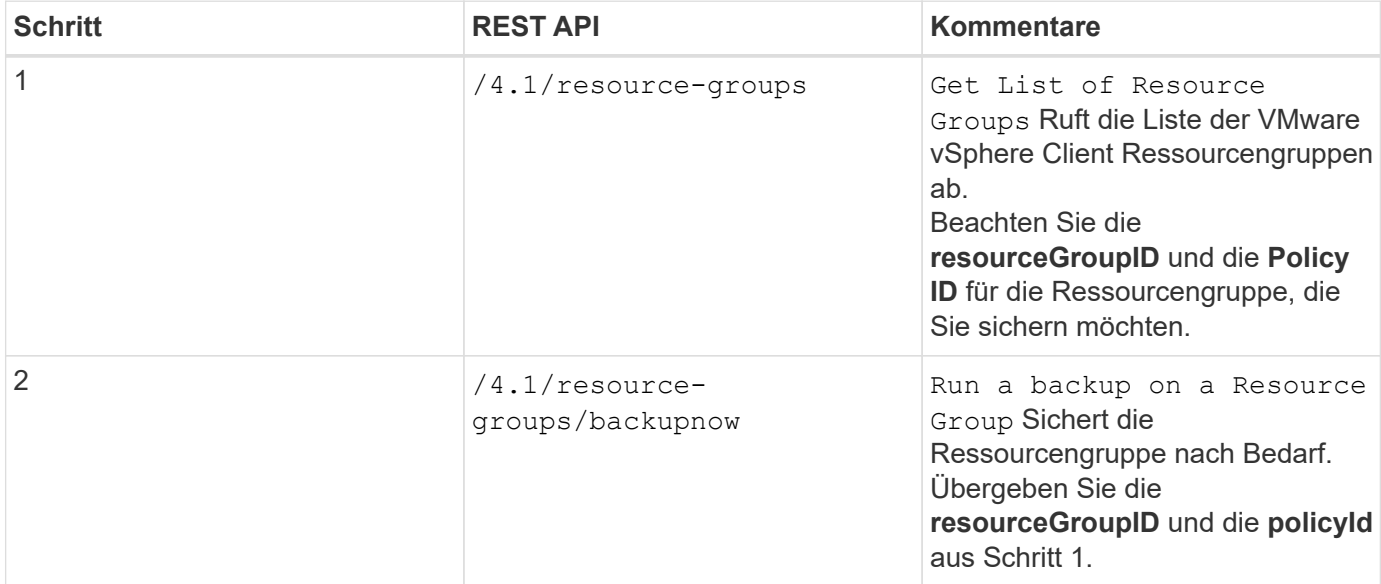

## <span id="page-6-1"></span>**REST-API-Workflow zur Wiederherstellung von VMs**

Um die Restore-Vorgänge für VM-Backups mit dem SnapCenter Plug-in für VMware vSphere REST-APIs durchzuführen, müssen Sie die vorgeschriebene Sequenz von REST-API-Aufrufen befolgen.

Fügen Sie für jede REST-API hinzu <code><a href="https://&lt;server&gt;:&lt;port&gt" class="bare">https://<server&gt;:&lt;port&gt</a>;</code> An der Vorderseite der REST-API zu einem vollständigen Endpunkt

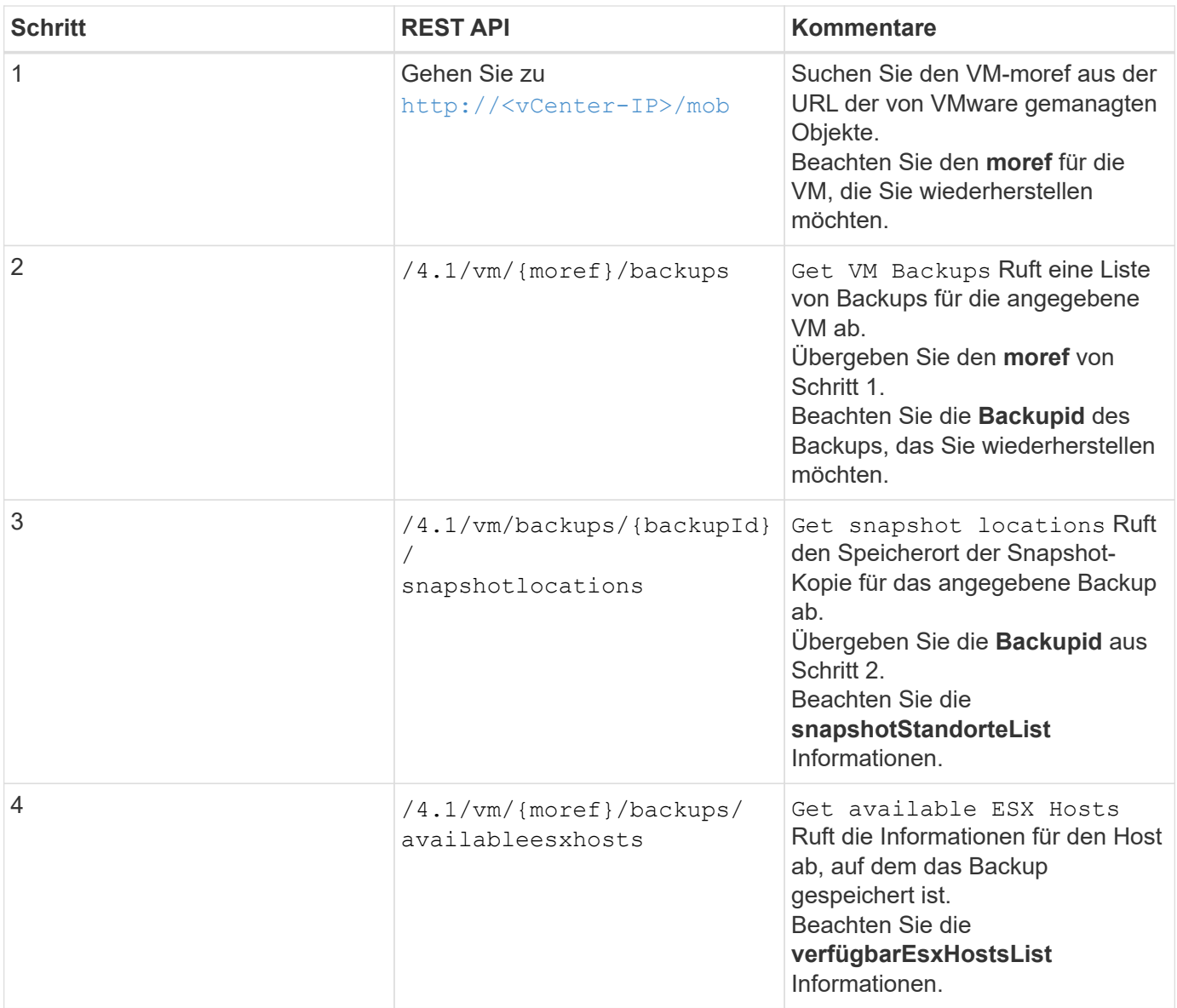

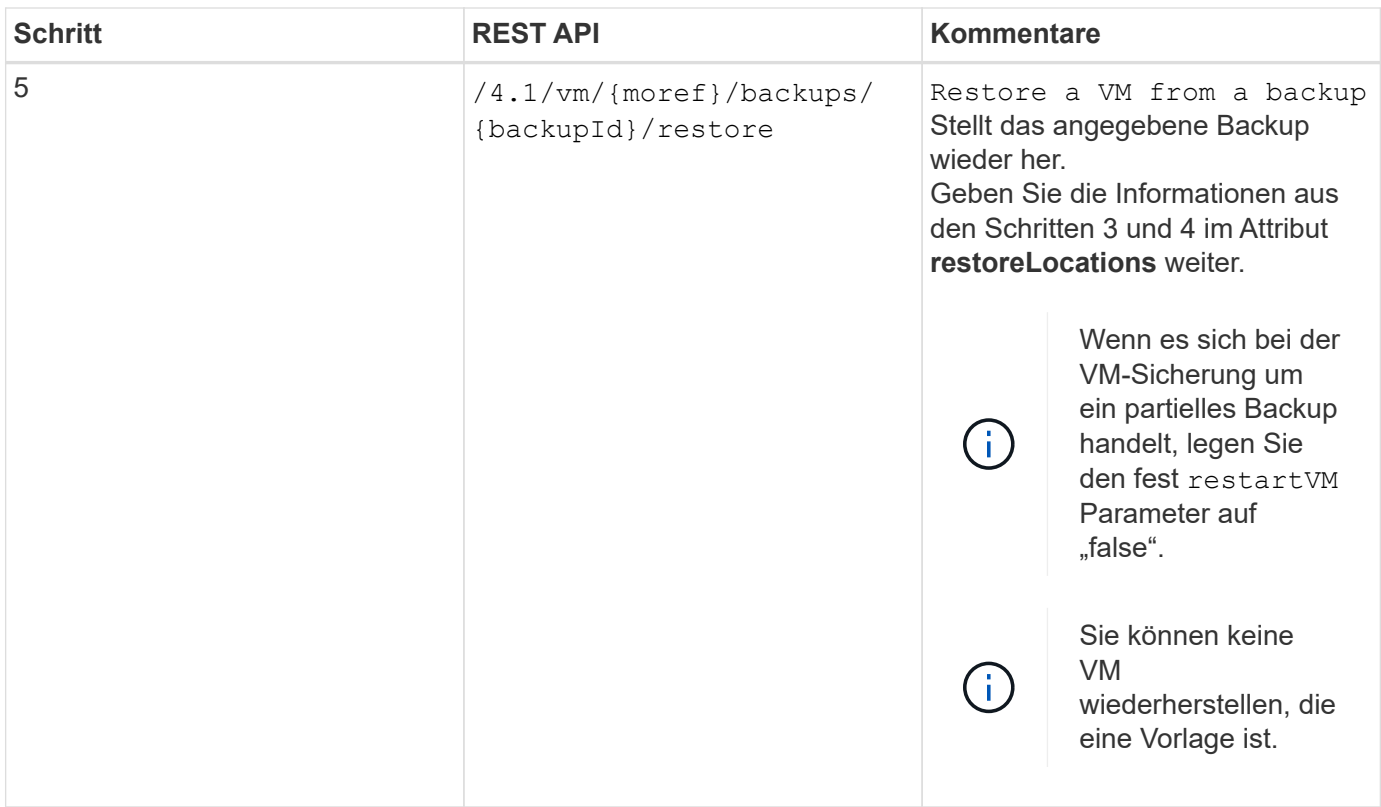

## <span id="page-8-0"></span>**REST-API-Workflow zur Wiederherstellung gelöschter VMs**

Um die Restore-Vorgänge für VM-Backups mit dem SnapCenter Plug-in für VMware vSphere REST-APIs durchzuführen, müssen Sie die vorgeschriebene Sequenz von REST-API-Aufrufen befolgen.

Fügen Sie für jede REST-API hinzu <code><a href="https://&lt;server&gt;:&lt;port&gt" class="bare">https://<server&gt;:&lt;port&gt</a>;</code> An der Vorderseite der REST-API zu einem vollständigen Endpunkt

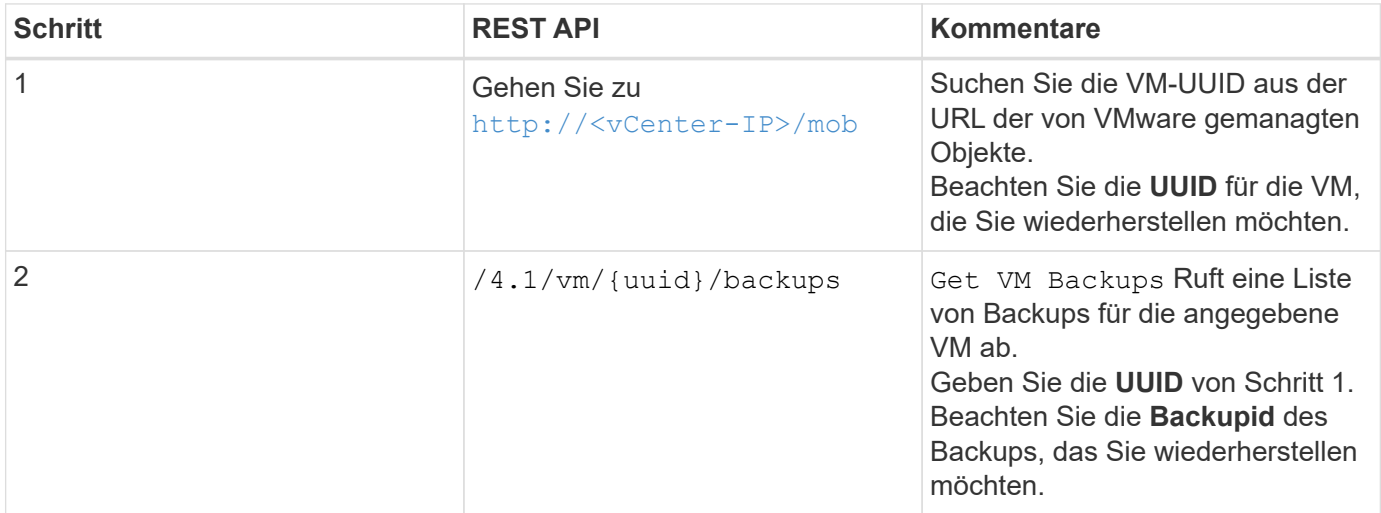

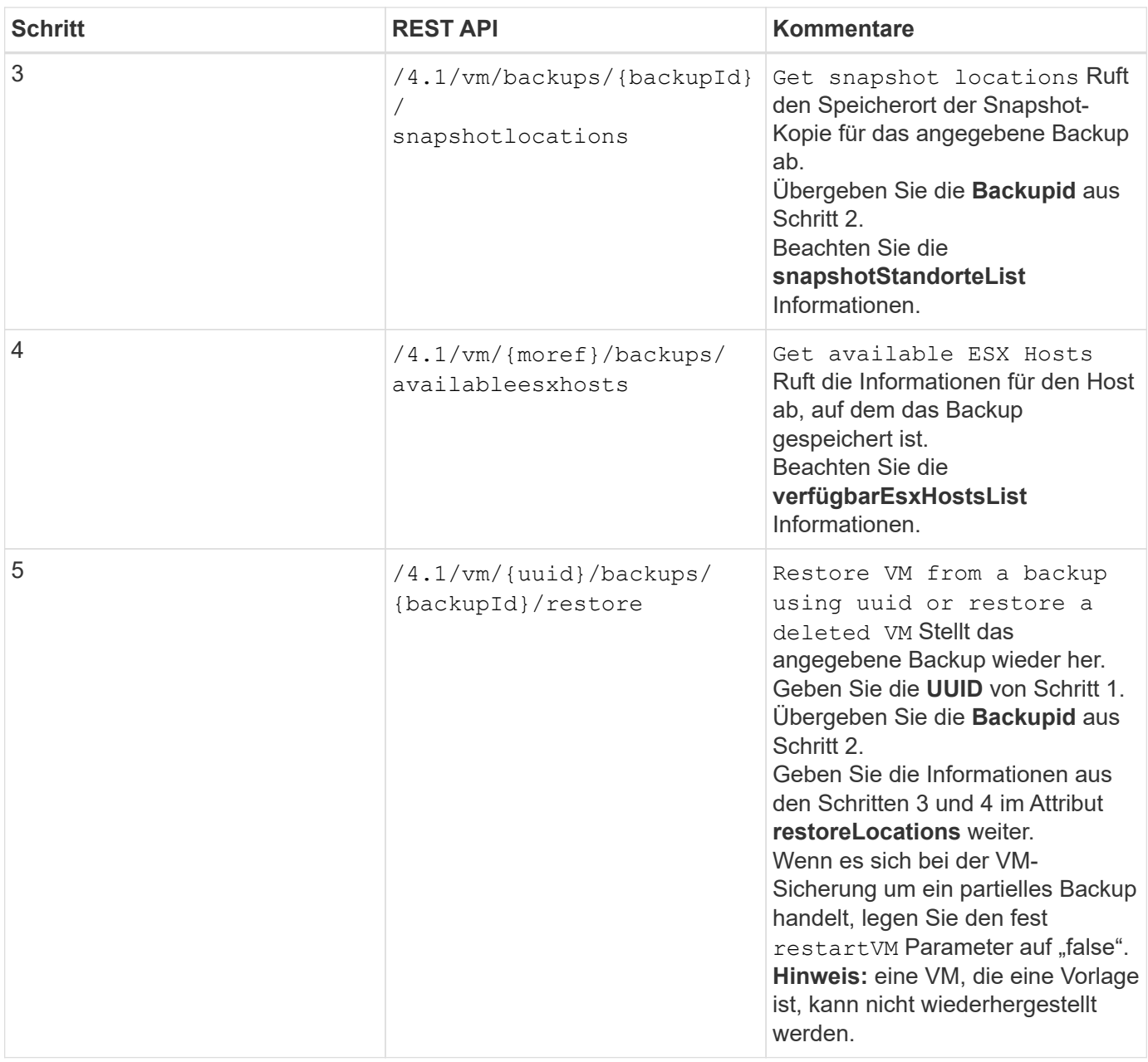

### <span id="page-9-0"></span>**REST-API-Workflow zur Wiederherstellung von VMDKs**

Um Restore-Vorgänge für VMDKs mit dem SnapCenter Plug-in für VMware vSphere REST-APIs durchzuführen, müssen Sie die vorgeschriebene Sequenz von REST-API-Aufrufen befolgen.

Fügen Sie für jede REST-API hinzu <code><a href="https://&lt;server&gt;:&lt;port&gt" class="bare">https://<server&gt;:&lt;port&gt</a>;</code> An der Vorderseite der REST-API zu einem vollständigen Endpunkt

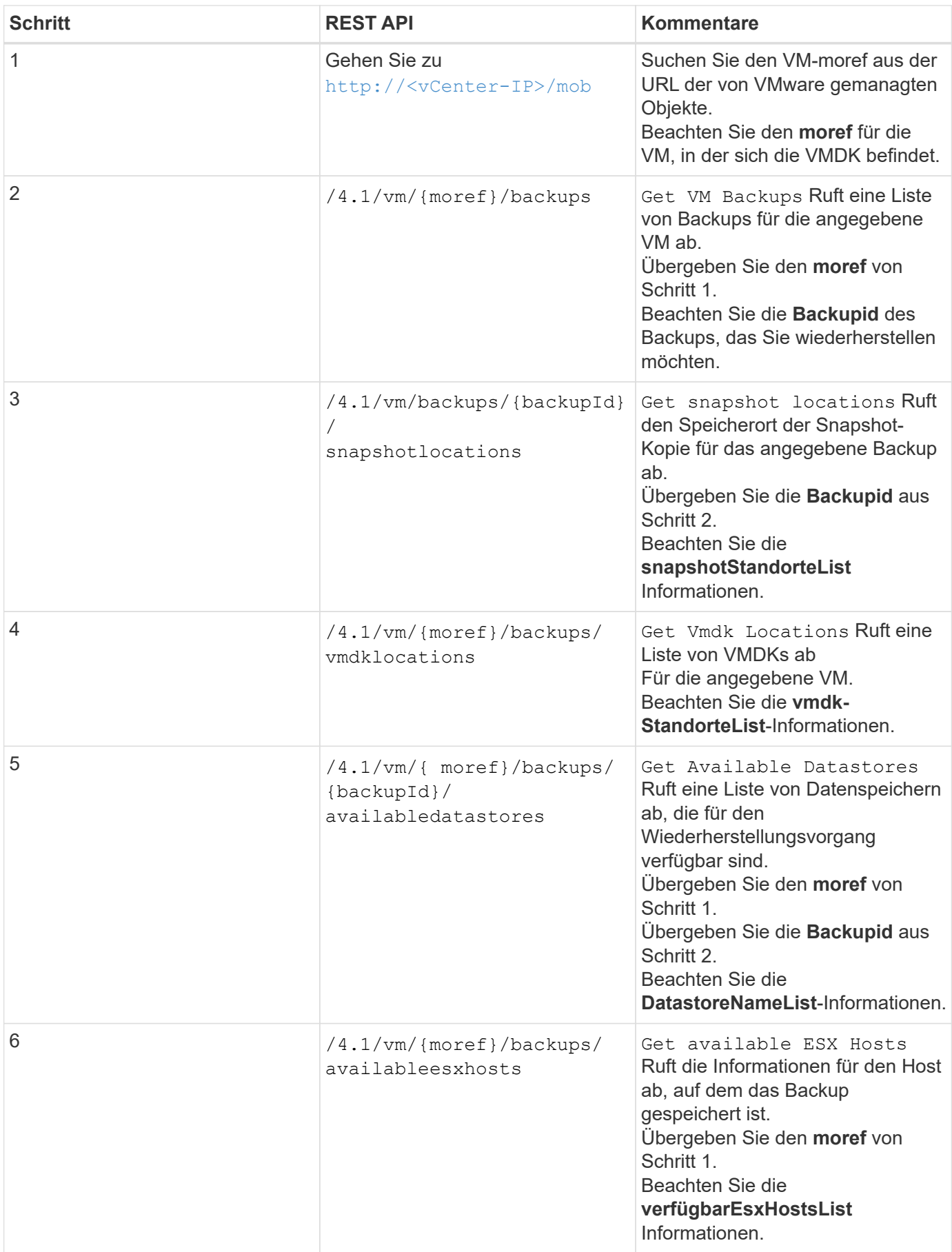

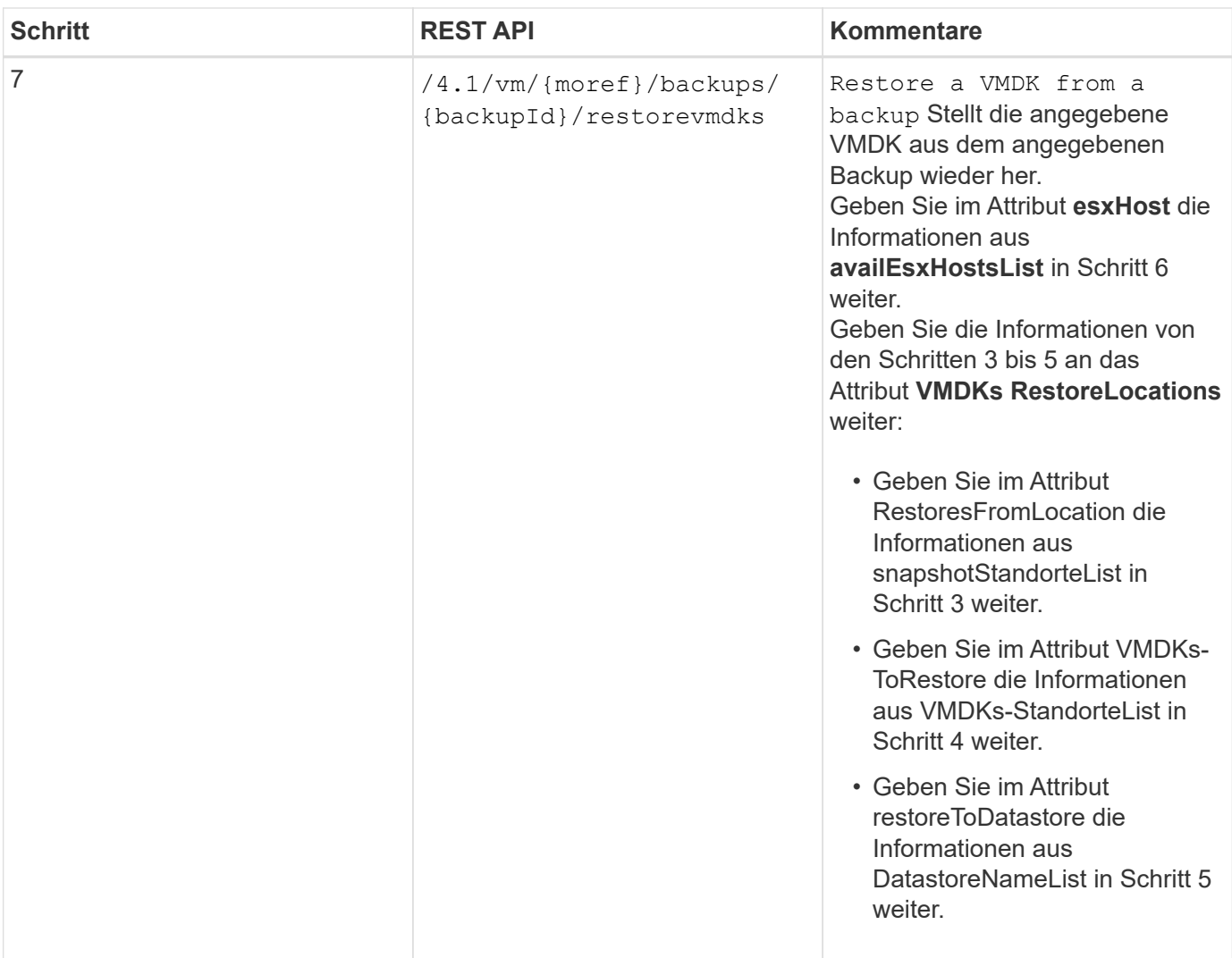

### <span id="page-11-0"></span>**REST-API-Workflows zum Verbinden und Trennen von VMDKs**

Um mithilfe des SnapCenter Plug-ins für VMware vSphere REST-APIs Verbindungen zu und Abtrennen von VMDKs durchzuführen, müssen Sie die vorgeschriebene Sequenz von REST-API-Aufrufen befolgen.

Fügen Sie für jede REST-API hinzu <code><a href="https://&lt;server&gt;:&lt;port&gt" class="bare">https://<server&gt;:&lt;port&gt</a>;</code> An der Vorderseite der REST-API zu einem vollständigen Endpunkt

### **Gehen Sie wie folgt vor, um VMDKs anzuhängen:**

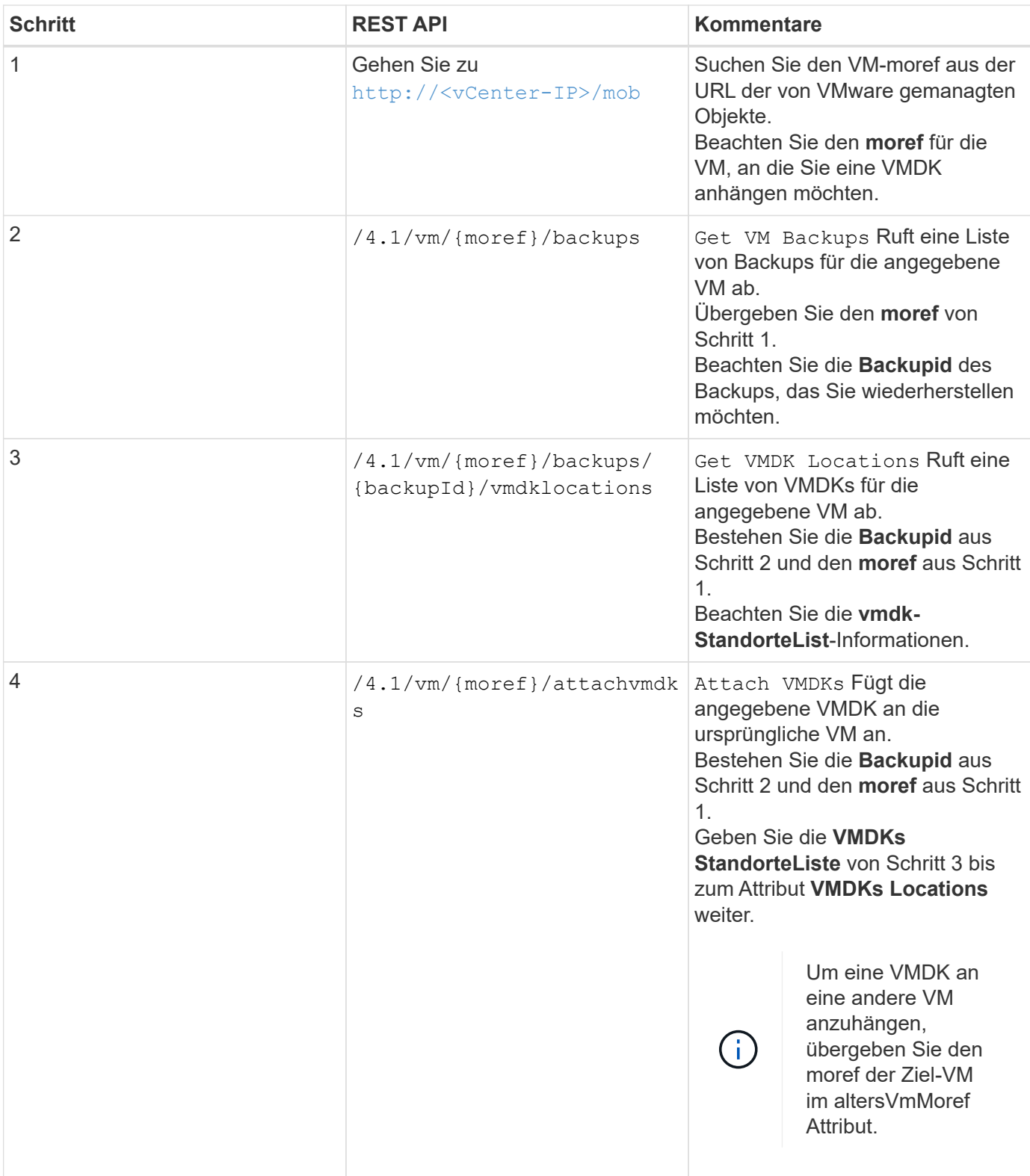

**Gehen Sie zum Trennen von VMDKs wie folgt vor:**

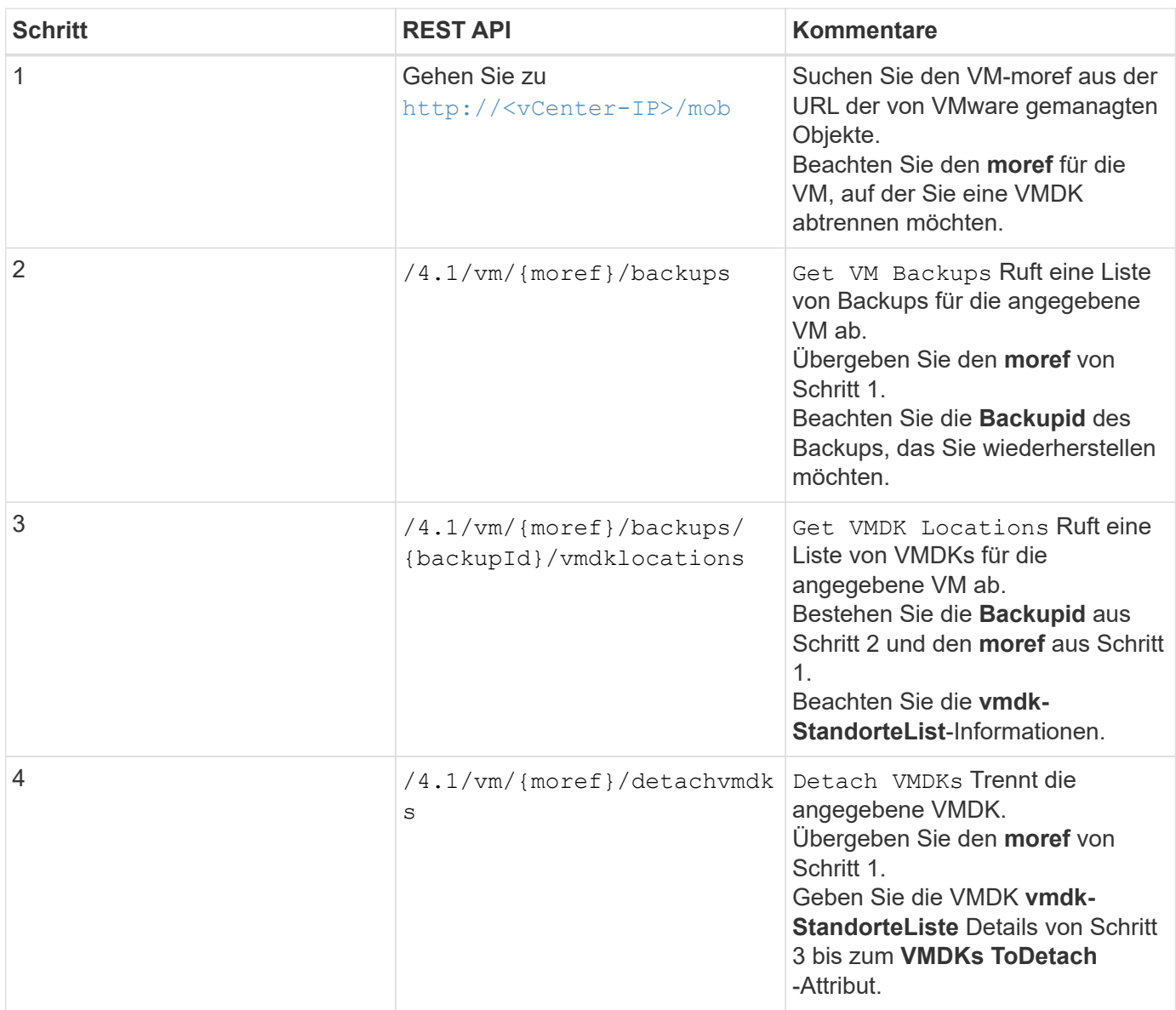

### <span id="page-13-0"></span>**REST-API-Workflows zum Mounten und Unmounten von Datastores**

Um Mount- und Unmount-Vorgänge für Datastore-Backups mit dem SnapCenter Plug-in für VMware vSphere REST-APIs durchzuführen, müssen Sie die vorgegebene Sequenz von REST-API-Aufrufen befolgen.

Fügen Sie für jede REST-API hinzu <code><a href="https://&lt;server&gt;:&lt;port&gt" class="bare">https://<server&gt;:&lt;port&gt</a>;</code> An der Vorderseite der REST-API zu einem vollständigen Endpunkt

### **Folgen Sie zum Mounten von Datastores diesem Workflow:**

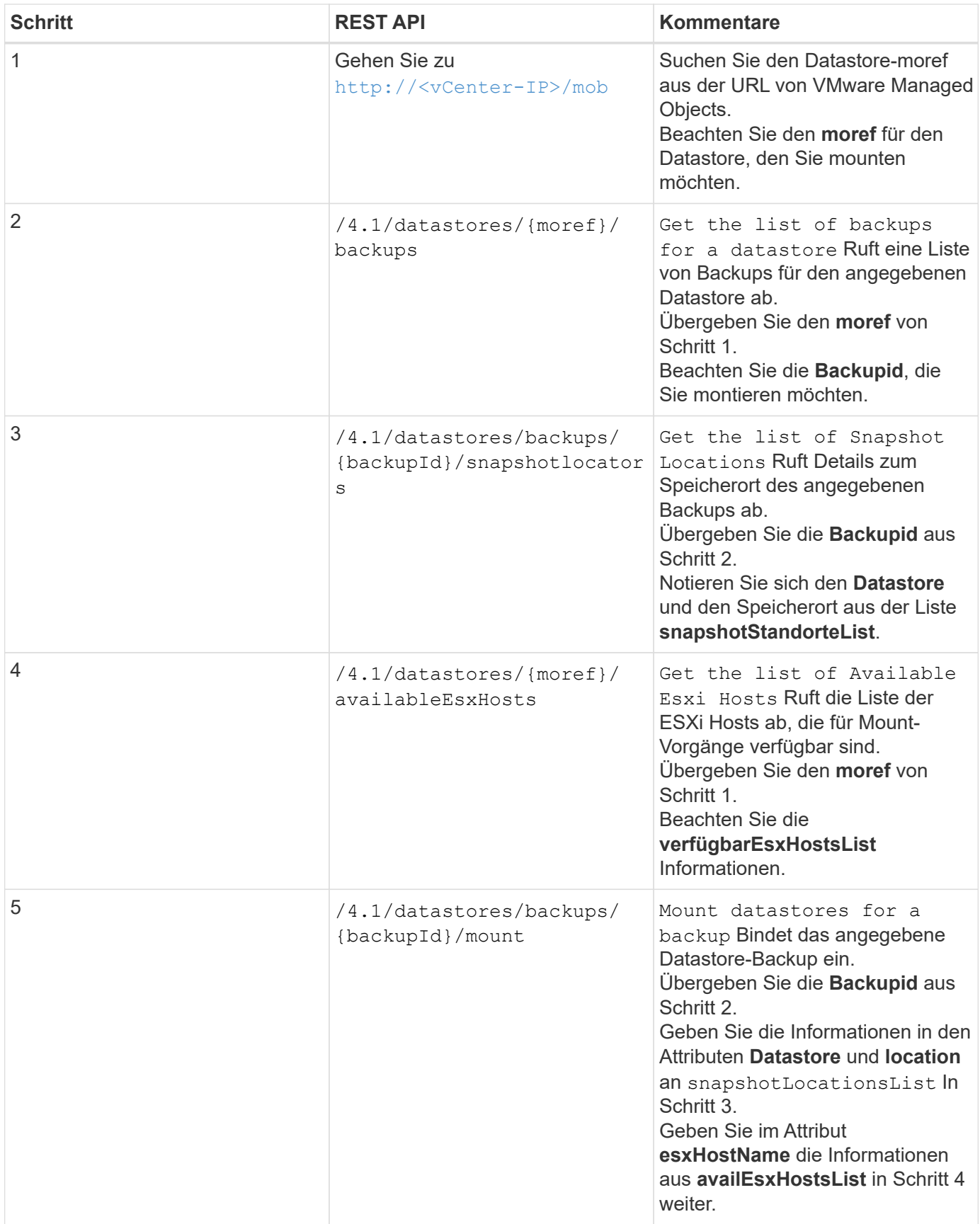

**Folgen Sie zum Unmounten von Datastores diesem Workflow:**

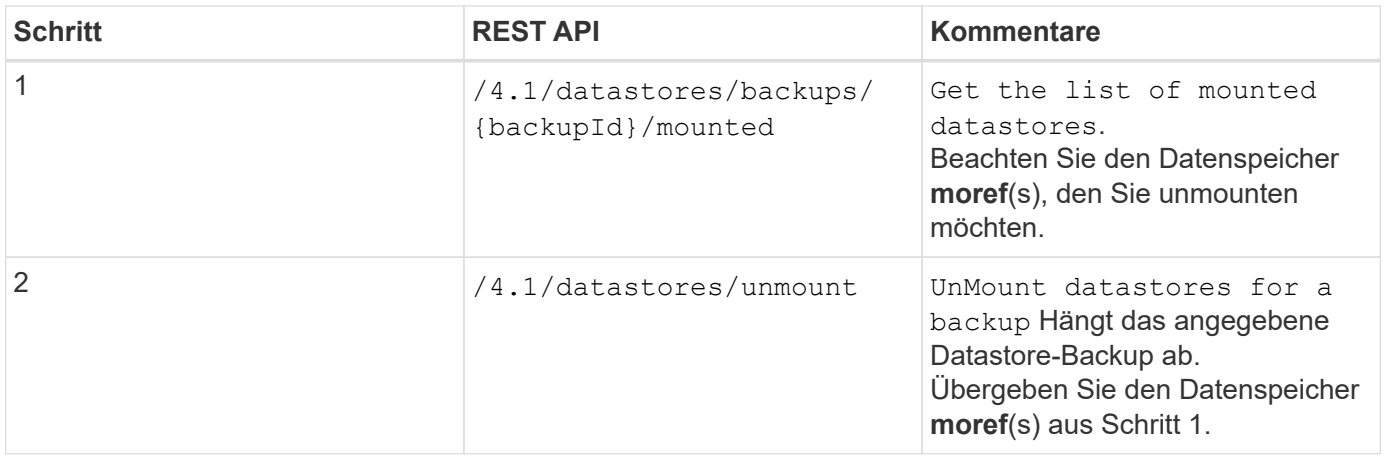

### <span id="page-15-0"></span>**REST-APIs zum Herunterladen von Jobs und zum Generieren von Berichten**

Zum Generieren von Berichten und Herunterladen von Protokollen für VMware vSphere Client-Jobs mithilfe des SnapCenter Plug-ins für VMware vSphere REST-APIs müssen SIE DIE REST-API-Aufrufe für VMware vSphere verwenden.

Fügen Sie für jede REST-API hinzu <code><a href="https://&lt;server&gt;:&lt;port&gt" class="bare">https://<server&gt;:&lt;port&gt</a>;</code> An der Vorderseite der REST-API zu einem vollständigen Endpunkt

### **Verwenden Sie die folgenden REST-APIs im Abschnitt Jobs, um detaillierte Informationen über Jobs zu erhalten:**

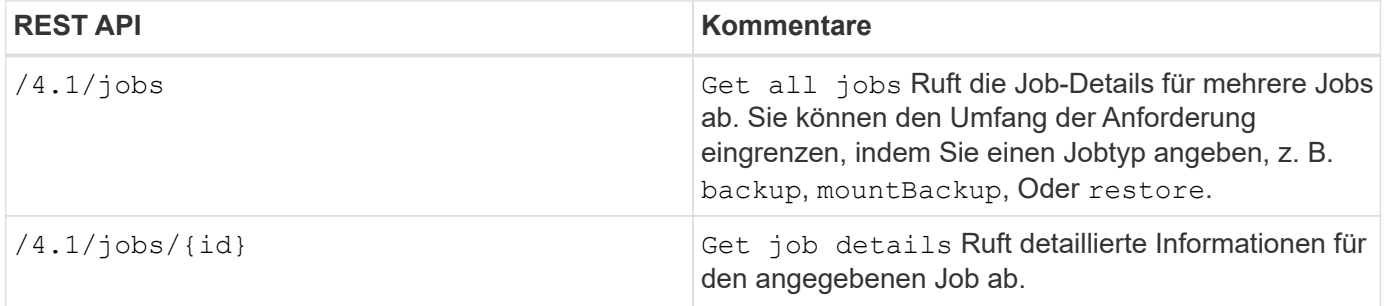

### **Verwenden Sie die folgende REST-API im Abschnitt Jobs zum Herunterladen von Jobprotokollen:**

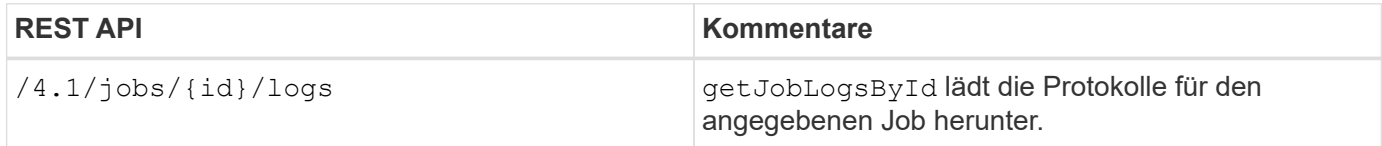

### **Verwenden Sie die folgenden REST-APIs im Abschnitt Berichte zum Generieren von Berichten:**

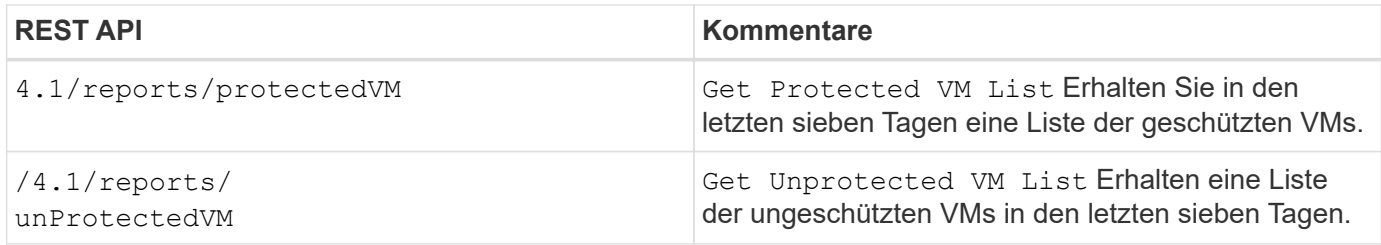

# <span id="page-16-0"></span>**REST-API-Workflow zum Ändern integrierter Zeitpläne**

Um integrierte Zeitpläne für VMware vSphere Client-Jobs mit dem SnapCenter Plug-in für VMware vSphere REST-APIs zu ändern, müssen Sie die vorgeschriebene Sequenz von REST-API-Aufrufen befolgen.

Integrierte Zeitpläne sind die Zeitpläne, die als Teil des Produkts bereitgestellt werden, z. B. der Zeitplan für den MySQL-Datenbank-Dump. Sie können die folgenden Zeitpläne ändern:

Schedule-DatabaseDump Schedule-PurgeBackups Schedule-AsupDataCollection Schedule-ComputeStorageSaving Schedule-PurgeJobs

**Schritt REST API Kommentare** 1 1 /4.1/schedules Get all built-in Zeitpläne erhalten eine Liste der Jobpläne, die ursprünglich im Produkt bereitgestellt wurden. Notieren Sie sich den Planungsnamen, den Sie ändern möchten, und den zugeordneten cron-Ausdruck. 2 /4.1/schedules Modify any built-in schedule Ändert den benannten Zeitplan. Übergeben Sie den Planungsnamen aus Schritt 1 und erstellen Sie einen neuen cron-Ausdruck für den Zeitplan.

Fügen Sie für jede REST-API hinzu <code><a href="https://&lt;server&gt;:&lt;port&gt" class="bare">https://<server&gt;:&lt;port&gt</a>;</code> An der Vorderseite der REST-API zu einem vollständigen Endpunkt

### <span id="page-16-1"></span>**REST-API zum Markieren von eingeklemmten Jobs als fehlgeschlagen**

Um Job-IDs für VMware vSphere-Client-Jobs mit dem SnapCenter Plug-in für VMware vSphere REST-APIs zu finden, müssen DIE REST-API-Aufrufe für VMware vSphere verwendet werden. Diese REST-APIs wurden im SnapCenter Plug-in für VMware

### vSphere 4.4 hinzugefügt.

Fügen Sie für jede REST-API hinzu <code><a href="https://&lt;server&gt;:&lt;port&gt" class="bare">https://<server&gt;:&lt;port&gt</a>;</code> An der Vorderseite der REST-API zu einem vollständigen Endpunkt

Verwenden Sie die folgende REST-API im Abschnitt Jobs, um Jobs zu ändern, die sich in einem laufenden Zustand befinden, in einen fehlgeschlagenen Status:

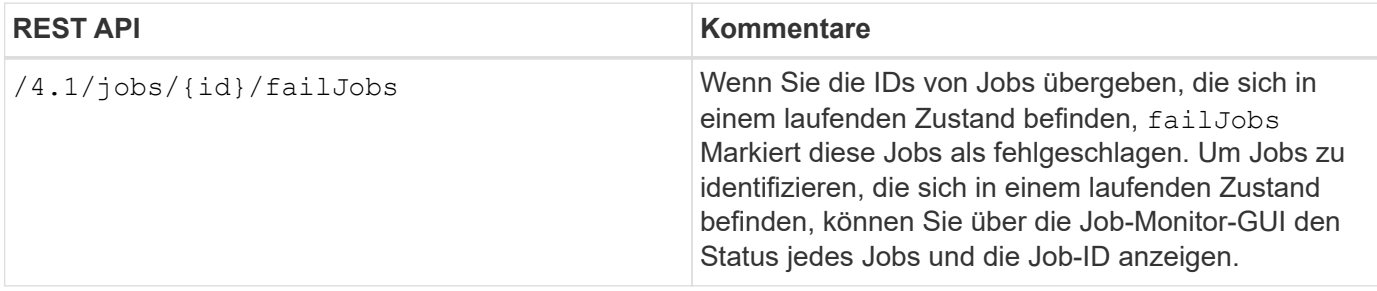

### <span id="page-17-0"></span>**REST-APIs zur Erstellung von Prüfprotokollen**

Sie können die Audit-Log-Details von Swagger Rest APIs sowie die SCV Plugin-Benutzeroberfläche sammeln.

Unten sind die Swagger Rest APIs angegeben:

- 1. ERHALTEN Sie 4.1/Audit/Logs: Erhalten Sie Audit-Daten für alle Protokolle
- 2. GET 4.1/Audit/logs/{filename}: Get Audit-Daten für eine bestimmte Protokolldatei
- 3. NACH 4.1/Audit/Verify: Prüfung des Prüfprotokolls auslösen
- 4. GET 4.1/Audit/config: Get the Audit and syslog Server config
- 5. PUT 4.1/Audit/config: Aktualisieren Sie die Audit- und syslog-Server-Konfiguration

Um Prüfprotokolle für VMware vSphere Client-Jobs mit dem SnapCenter Plug-in für VMware vSphere REST-APIs zu generieren, müssen REST-API-Aufrufe für VMware vSphere verwendet werden.

Fügen Sie für jede REST-API hinzu <https://<server>:<port>/api> An der Vorderseite der REST-API zu einem vollständigen Endpunkt

Verwenden Sie die folgenden REST-APIs im Abschnitt Jobs, um detaillierte Informationen über Jobs zu erhalten:

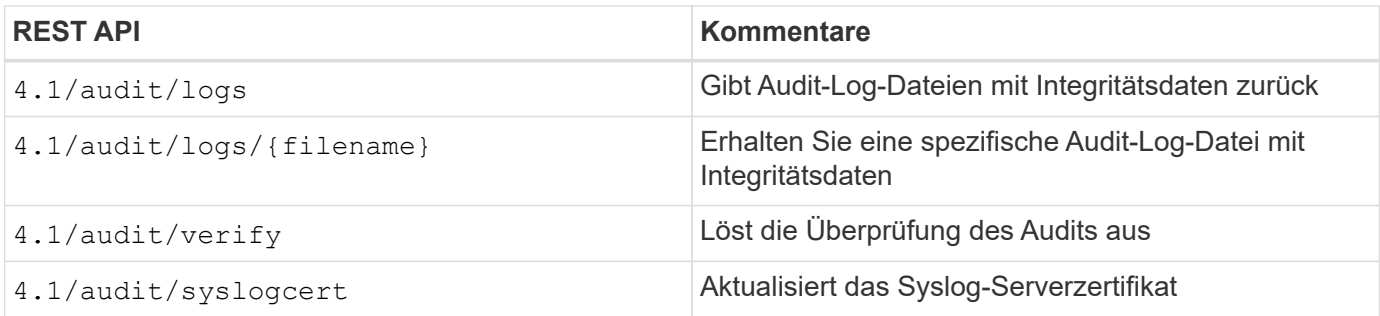

#### **Copyright-Informationen**

Copyright © 2024 NetApp. Alle Rechte vorbehalten. Gedruckt in den USA. Dieses urheberrechtlich geschützte Dokument darf ohne die vorherige schriftliche Genehmigung des Urheberrechtsinhabers in keiner Form und durch keine Mittel – weder grafische noch elektronische oder mechanische, einschließlich Fotokopieren, Aufnehmen oder Speichern in einem elektronischen Abrufsystem – auch nicht in Teilen, vervielfältigt werden.

Software, die von urheberrechtlich geschütztem NetApp Material abgeleitet wird, unterliegt der folgenden Lizenz und dem folgenden Haftungsausschluss:

DIE VORLIEGENDE SOFTWARE WIRD IN DER VORLIEGENDEN FORM VON NETAPP ZUR VERFÜGUNG GESTELLT, D. H. OHNE JEGLICHE EXPLIZITE ODER IMPLIZITE GEWÄHRLEISTUNG, EINSCHLIESSLICH, JEDOCH NICHT BESCHRÄNKT AUF DIE STILLSCHWEIGENDE GEWÄHRLEISTUNG DER MARKTGÄNGIGKEIT UND EIGNUNG FÜR EINEN BESTIMMTEN ZWECK, DIE HIERMIT AUSGESCHLOSSEN WERDEN. NETAPP ÜBERNIMMT KEINERLEI HAFTUNG FÜR DIREKTE, INDIREKTE, ZUFÄLLIGE, BESONDERE, BEISPIELHAFTE SCHÄDEN ODER FOLGESCHÄDEN (EINSCHLIESSLICH, JEDOCH NICHT BESCHRÄNKT AUF DIE BESCHAFFUNG VON ERSATZWAREN ODER -DIENSTLEISTUNGEN, NUTZUNGS-, DATEN- ODER GEWINNVERLUSTE ODER UNTERBRECHUNG DES GESCHÄFTSBETRIEBS), UNABHÄNGIG DAVON, WIE SIE VERURSACHT WURDEN UND AUF WELCHER HAFTUNGSTHEORIE SIE BERUHEN, OB AUS VERTRAGLICH FESTGELEGTER HAFTUNG, VERSCHULDENSUNABHÄNGIGER HAFTUNG ODER DELIKTSHAFTUNG (EINSCHLIESSLICH FAHRLÄSSIGKEIT ODER AUF ANDEREM WEGE), DIE IN IRGENDEINER WEISE AUS DER NUTZUNG DIESER SOFTWARE RESULTIEREN, SELBST WENN AUF DIE MÖGLICHKEIT DERARTIGER SCHÄDEN HINGEWIESEN WURDE.

NetApp behält sich das Recht vor, die hierin beschriebenen Produkte jederzeit und ohne Vorankündigung zu ändern. NetApp übernimmt keine Verantwortung oder Haftung, die sich aus der Verwendung der hier beschriebenen Produkte ergibt, es sei denn, NetApp hat dem ausdrücklich in schriftlicher Form zugestimmt. Die Verwendung oder der Erwerb dieses Produkts stellt keine Lizenzierung im Rahmen eines Patentrechts, Markenrechts oder eines anderen Rechts an geistigem Eigentum von NetApp dar.

Das in diesem Dokument beschriebene Produkt kann durch ein oder mehrere US-amerikanische Patente, ausländische Patente oder anhängige Patentanmeldungen geschützt sein.

ERLÄUTERUNG ZU "RESTRICTED RIGHTS": Nutzung, Vervielfältigung oder Offenlegung durch die US-Regierung unterliegt den Einschränkungen gemäß Unterabschnitt (b)(3) der Klausel "Rights in Technical Data – Noncommercial Items" in DFARS 252.227-7013 (Februar 2014) und FAR 52.227-19 (Dezember 2007).

Die hierin enthaltenen Daten beziehen sich auf ein kommerzielles Produkt und/oder einen kommerziellen Service (wie in FAR 2.101 definiert) und sind Eigentum von NetApp, Inc. Alle technischen Daten und die Computersoftware von NetApp, die unter diesem Vertrag bereitgestellt werden, sind gewerblicher Natur und wurden ausschließlich unter Verwendung privater Mittel entwickelt. Die US-Regierung besitzt eine nicht ausschließliche, nicht übertragbare, nicht unterlizenzierbare, weltweite, limitierte unwiderrufliche Lizenz zur Nutzung der Daten nur in Verbindung mit und zur Unterstützung des Vertrags der US-Regierung, unter dem die Daten bereitgestellt wurden. Sofern in den vorliegenden Bedingungen nicht anders angegeben, dürfen die Daten ohne vorherige schriftliche Genehmigung von NetApp, Inc. nicht verwendet, offengelegt, vervielfältigt, geändert, aufgeführt oder angezeigt werden. Die Lizenzrechte der US-Regierung für das US-Verteidigungsministerium sind auf die in DFARS-Klausel 252.227-7015(b) (Februar 2014) genannten Rechte beschränkt.

#### **Markeninformationen**

NETAPP, das NETAPP Logo und die unter [http://www.netapp.com/TM](http://www.netapp.com/TM\) aufgeführten Marken sind Marken von NetApp, Inc. Andere Firmen und Produktnamen können Marken der jeweiligen Eigentümer sein.